# **Rundvisning på den bærbare computer**

Dokumentets bestillingsnr.: 430241-081

Januar 2007

I denne vejledning beskrives computerens hardwarefunktioner.

# **Indholdsfortegnelse**

#### **[1](#page-2-0) [Komponenter](#page-2-1)**

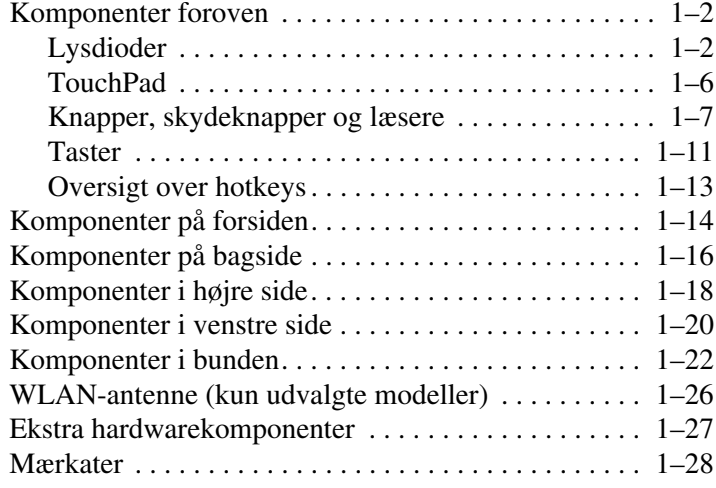

#### **[2](#page-30-0) [Specifikationer](#page-30-1)**

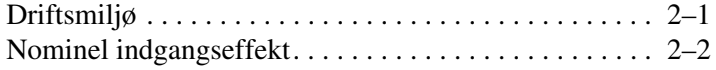

### **[Indeks](#page-32-0)**

**1**

# **Komponenter**

<span id="page-2-1"></span><span id="page-2-0"></span>I dette kapitel beskrives computerens hardwarefunktioner.

Følg nedenstående fremgangsmåde, hvis du vil se en liste over hardware, der er installeret på computeren:

- 1. Vælg **Start > Computer > Egenskaber for system**.
- 2. Klik på **Enhedshåndtering** i venstre rude.

Du kan også tilføje hardware eller ændre enhedskonfigurationer ved hjælp af Enhedshåndtering.

✎Computerens komponenter kan variere, afhængigt af område og model. Illustrationerne i dette kapitel viser de eksterne standardfunktioner, som findes på de fleste computermodeller.

## <span id="page-3-0"></span>**Komponenter foroven**

### <span id="page-3-1"></span>**Lysdioder**

✎Se den illustration, der passer bedst på din computer.

<span id="page-3-2"></span>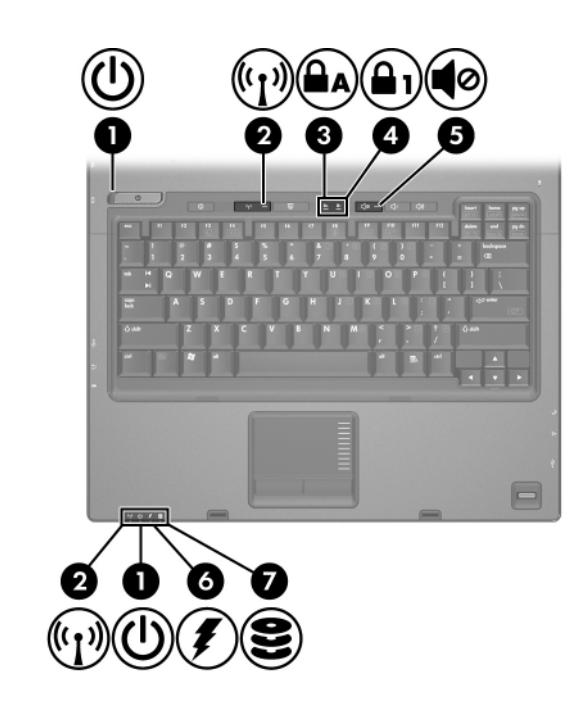

<span id="page-3-3"></span>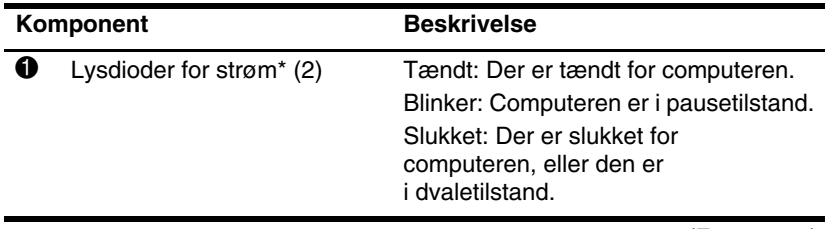

<span id="page-4-5"></span><span id="page-4-4"></span><span id="page-4-3"></span><span id="page-4-1"></span><span id="page-4-0"></span>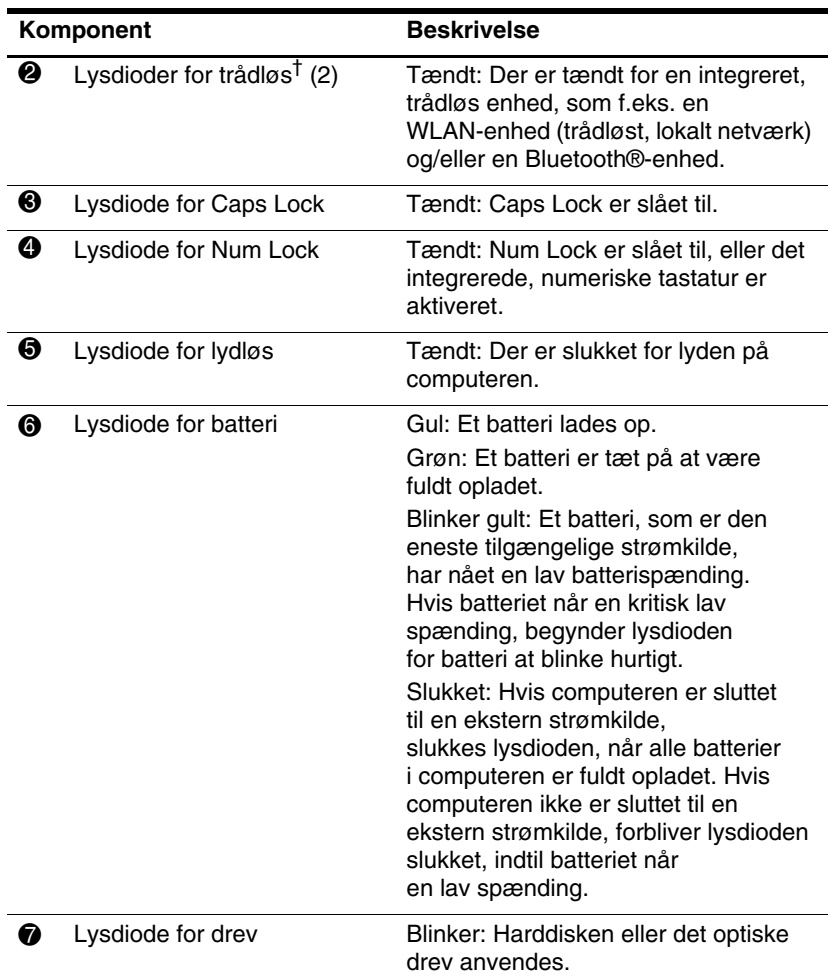

<span id="page-4-2"></span>\*De 2 lysdioder for strøm viser den samme information. Lysdioden på tænd/sluk-knappen er kun synlig, når computeren er åben. Lysdioden for strøm foran på computeren er synlig uanset om computeren er åben eller lukket.

†De 2 lysdioder for trådløs viser den samme information. Lysdioden på trådløs-knappen er kun synlig, når computeren er åben. Lysdioden for trådløs foran på computeren er synlig uanset om computeren er åben eller lukket.

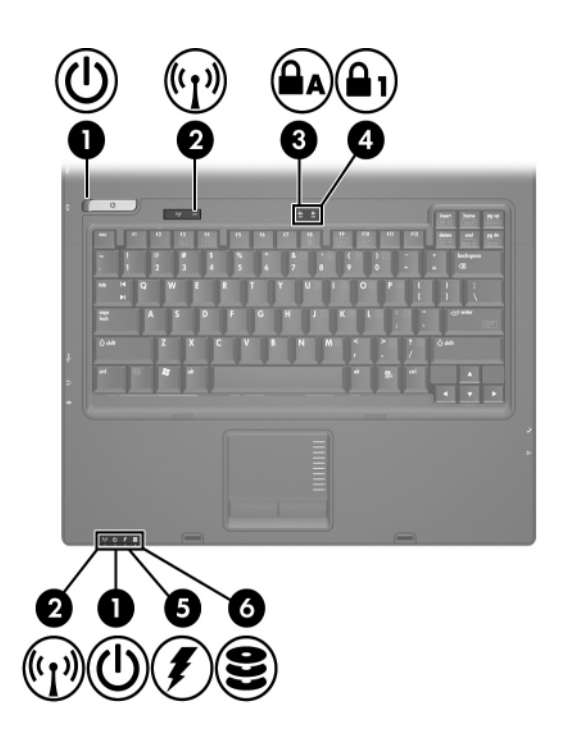

<span id="page-5-2"></span><span id="page-5-1"></span><span id="page-5-0"></span>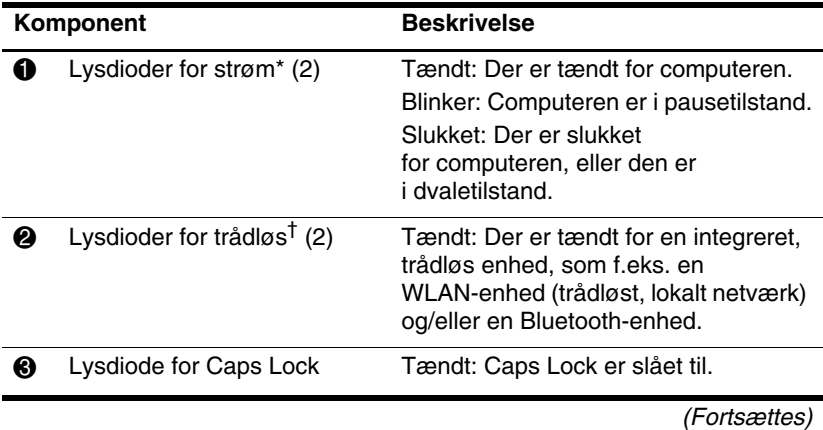

<span id="page-6-2"></span><span id="page-6-0"></span>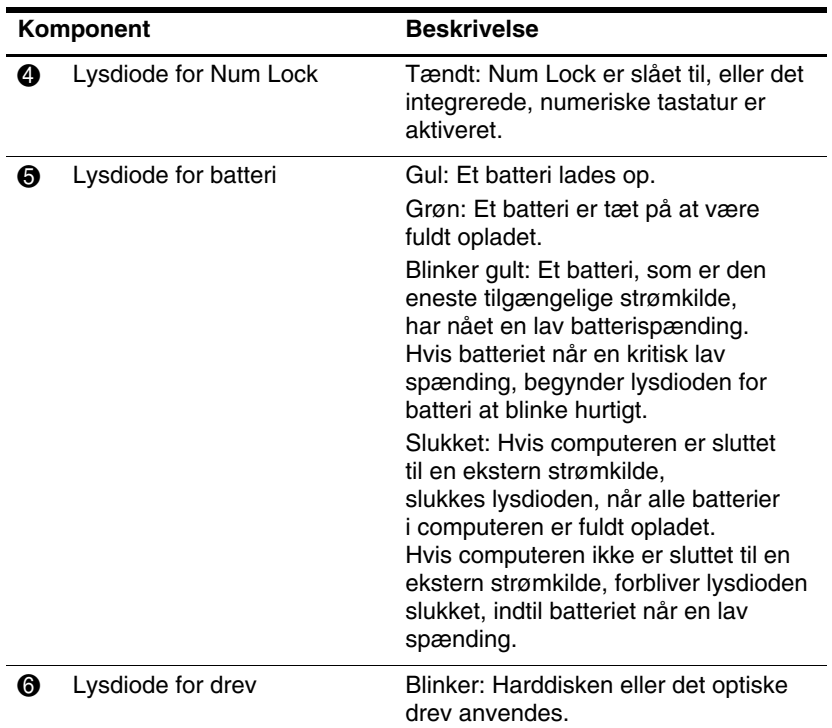

<span id="page-6-1"></span>\*De 2 lysdioder for strøm viser den samme information. Lysdioden på tænd/sluk-knappen er kun synlig, når computeren er åben. Lysdioden for strøm foran på computeren er synlig uanset om computeren er åben eller lukket.

†De 2 lysdioder for trådløs viser den samme information. Lysdioden på trådløs-knappen er kun synlig, når computeren er åben. Lysdioden for trådløs foran på computeren er synlig uanset om computeren er åben eller lukket.

### <span id="page-7-0"></span>**TouchPad**

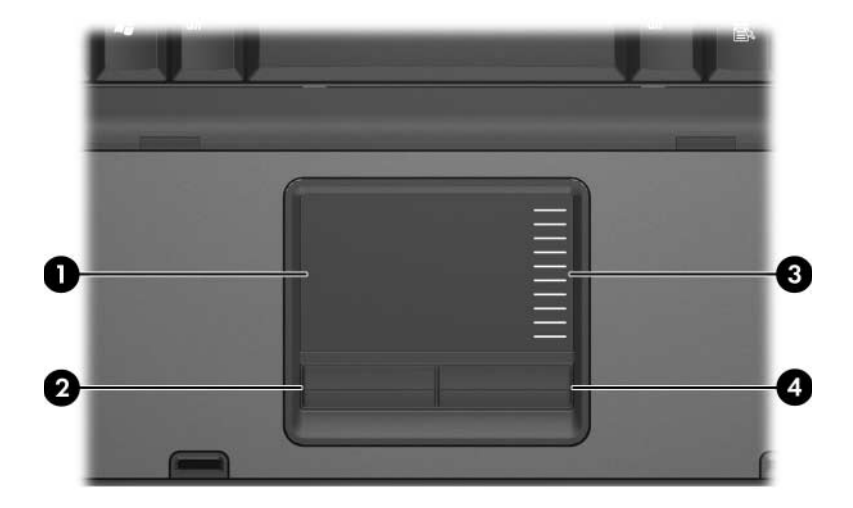

<span id="page-7-3"></span><span id="page-7-1"></span>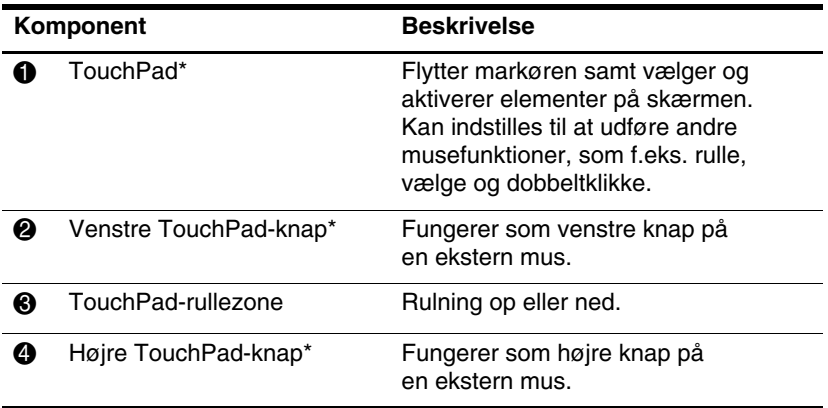

<span id="page-7-2"></span>\*I dette skema beskrives standardindstillinger. Hvis du vil se og ændre indstillinger for TouchPad, skal du vælge **Start > Kontrolpanel > Hardware og lyd > Mus.**

### <span id="page-8-0"></span>**Knapper, skydeknapper og læsere**

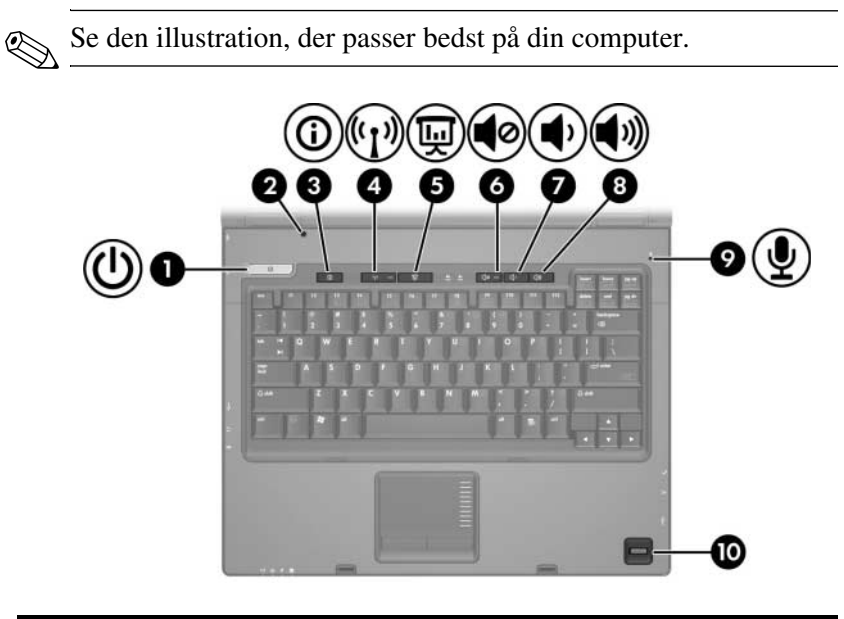

<span id="page-8-1"></span>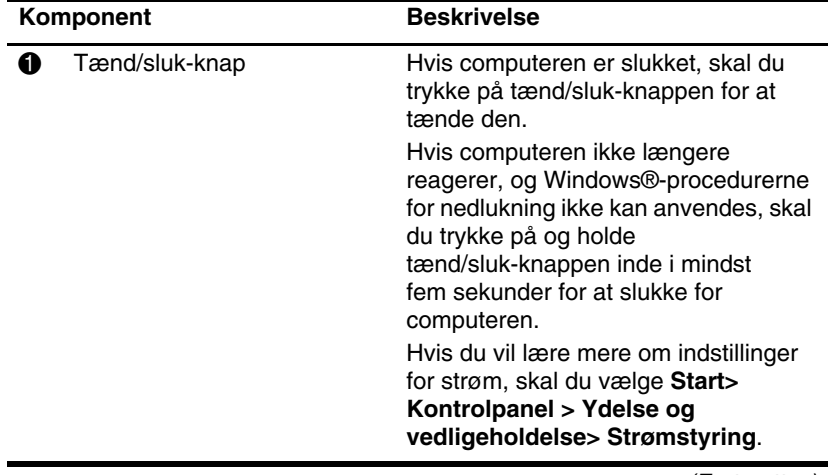

<span id="page-9-7"></span><span id="page-9-6"></span><span id="page-9-5"></span><span id="page-9-2"></span>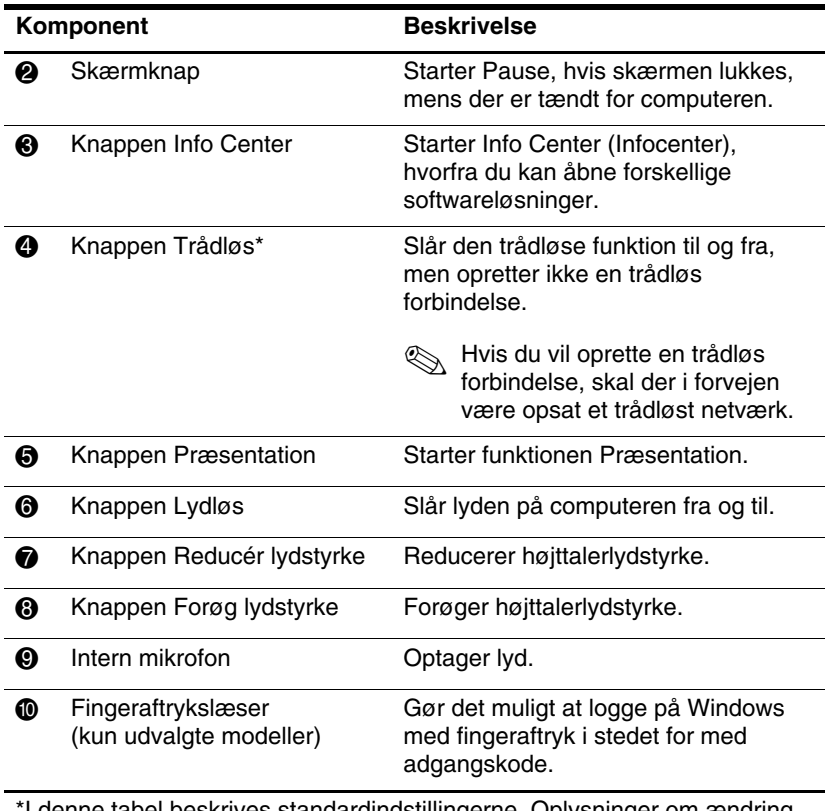

<span id="page-9-8"></span><span id="page-9-4"></span><span id="page-9-3"></span><span id="page-9-1"></span><span id="page-9-0"></span>\*I denne tabel beskrives standardindstillingerne. Oplysninger om ændring af standardindstillinger finder du i brugervejledningerne, som findes i Hjælp og support.

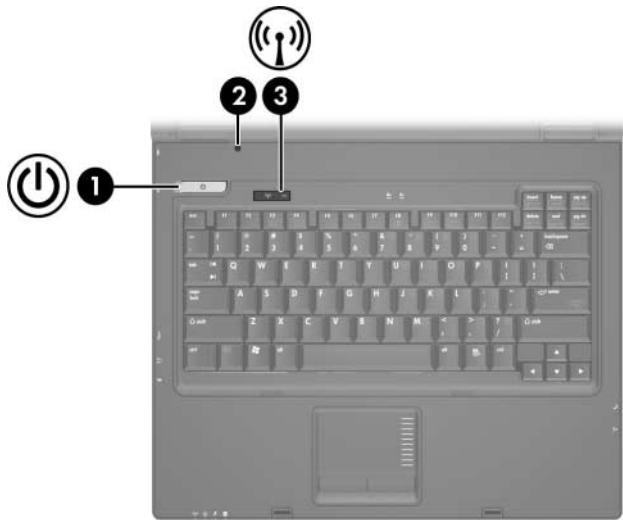

<span id="page-10-1"></span><span id="page-10-0"></span>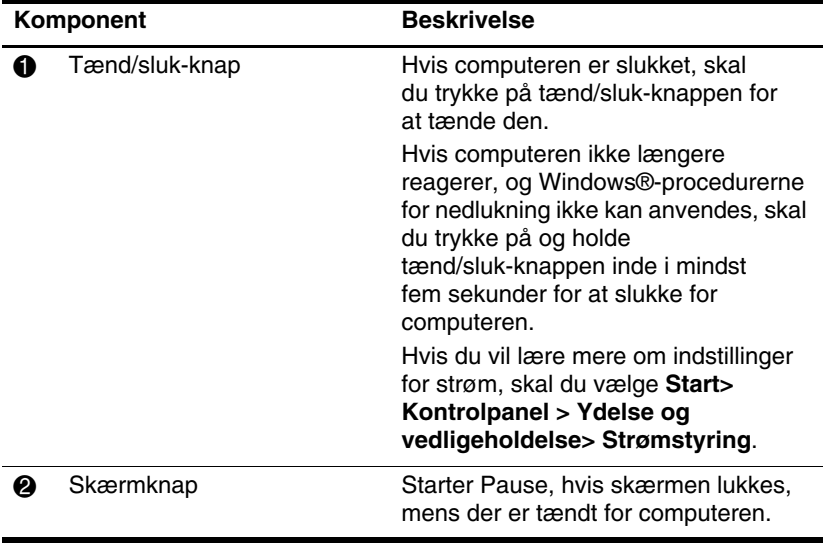

<span id="page-11-0"></span>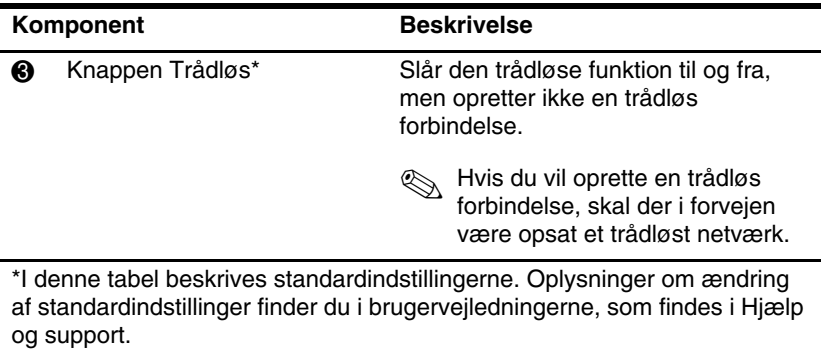

### <span id="page-12-0"></span>**Taster**

✎Din computer kan se en anelse anderledes ud end den, der er vist i illustrationerne i dette kapitel.

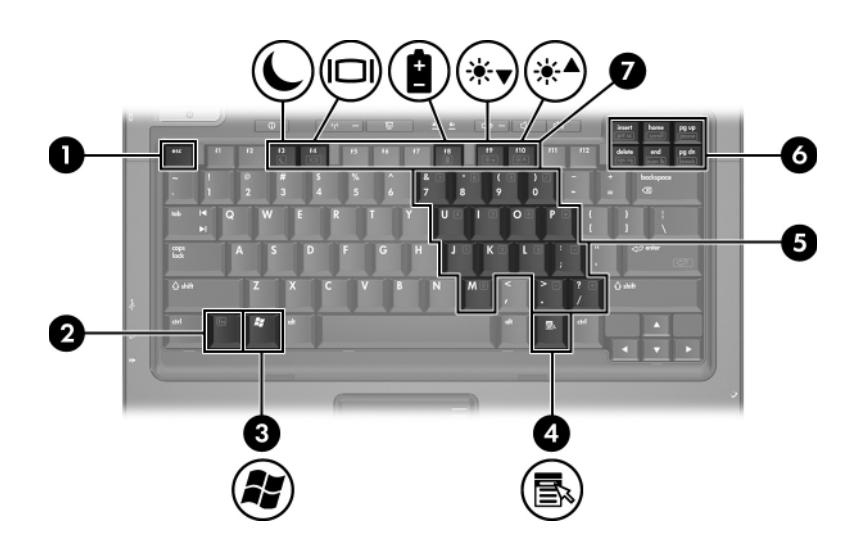

<span id="page-12-4"></span><span id="page-12-3"></span><span id="page-12-2"></span><span id="page-12-1"></span>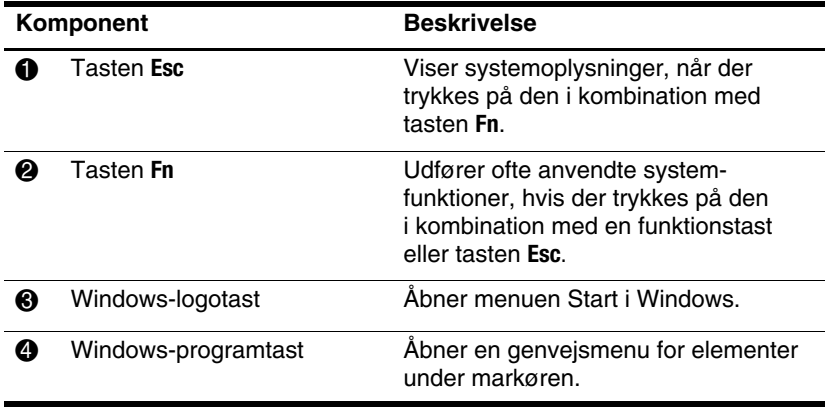

<span id="page-13-2"></span><span id="page-13-1"></span><span id="page-13-0"></span>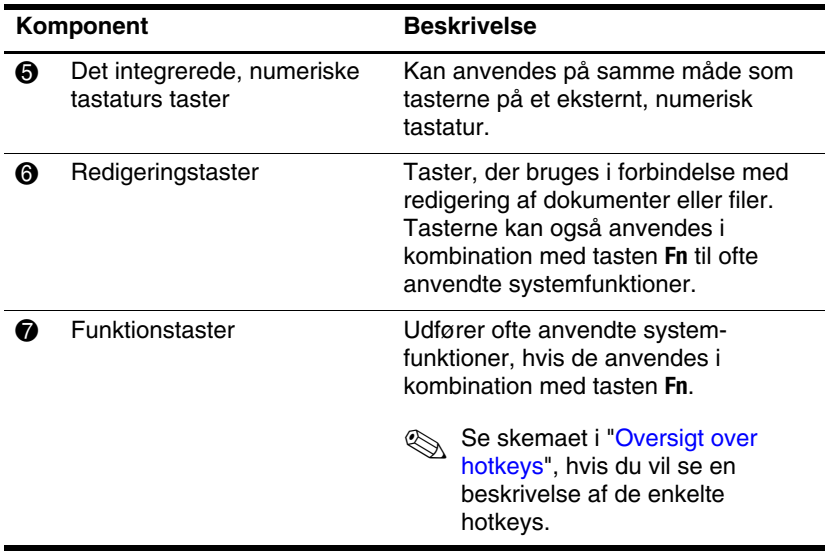

### <span id="page-14-2"></span><span id="page-14-0"></span>**Oversigt over hotkeys**

<span id="page-14-1"></span>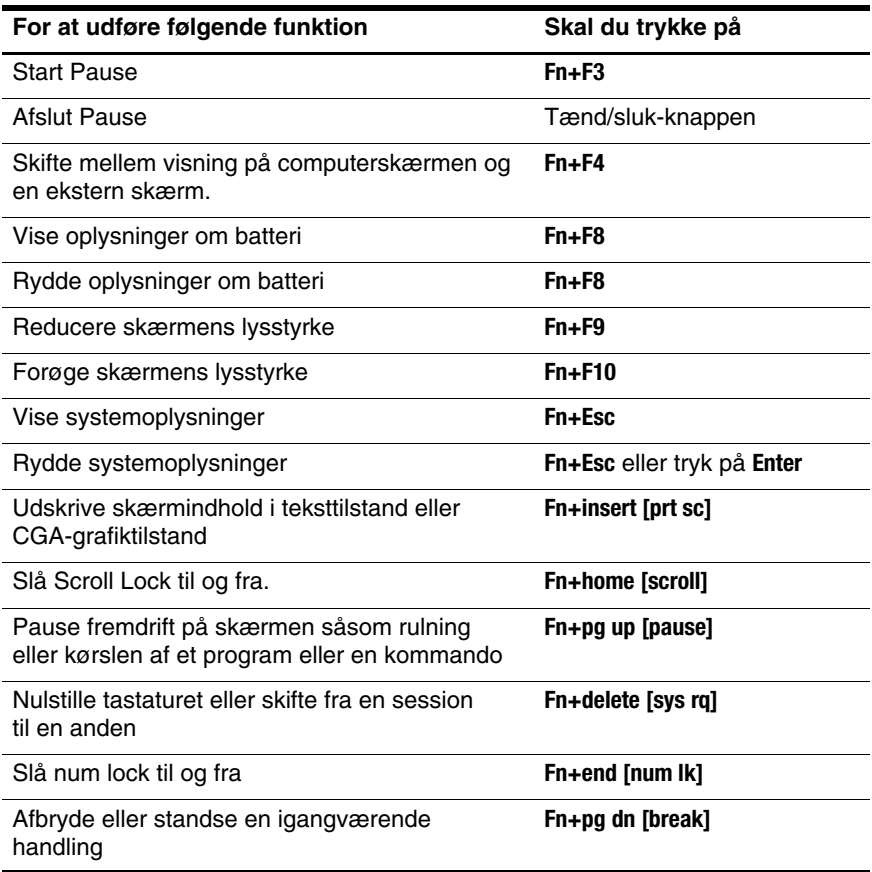

# <span id="page-15-0"></span>**Komponenter på forsiden**

✎Se den illustration, der passer bedst på din computer.

<span id="page-15-3"></span>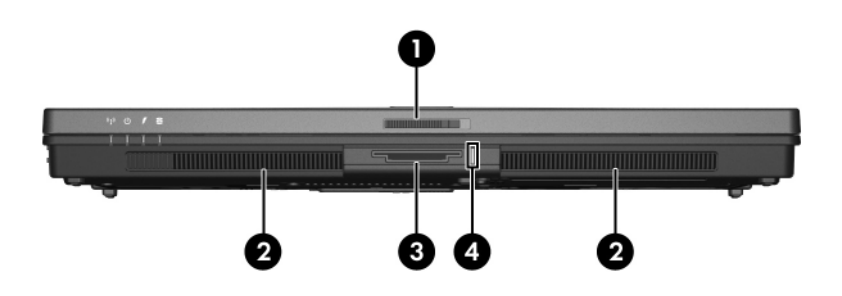

<span id="page-15-12"></span><span id="page-15-11"></span><span id="page-15-10"></span><span id="page-15-9"></span><span id="page-15-8"></span><span id="page-15-7"></span><span id="page-15-6"></span><span id="page-15-5"></span><span id="page-15-4"></span><span id="page-15-2"></span><span id="page-15-1"></span>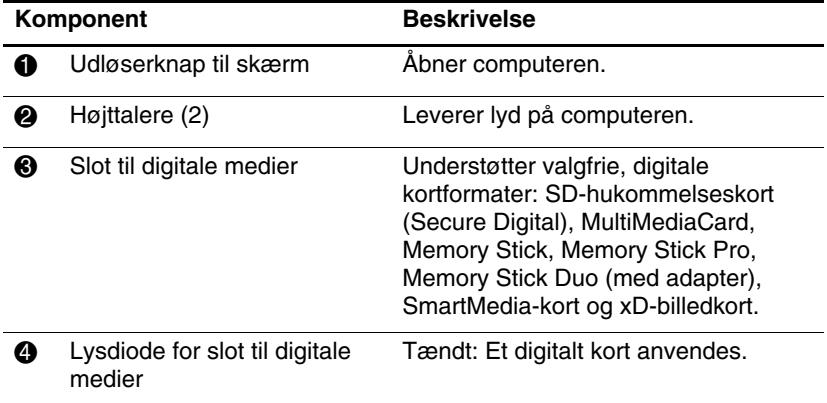

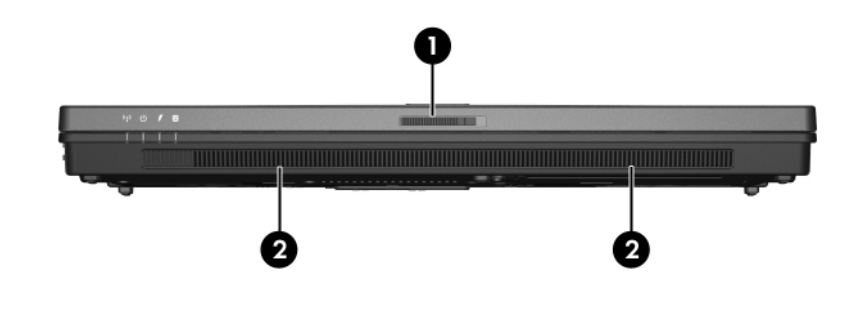

<span id="page-16-1"></span><span id="page-16-0"></span>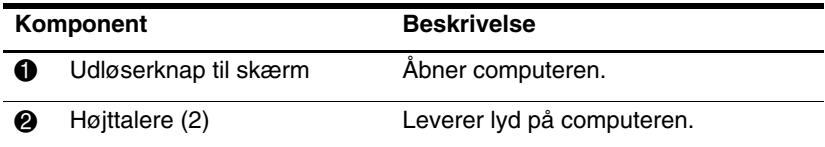

## <span id="page-17-2"></span><span id="page-17-0"></span>**Komponenter på bagside**

<span id="page-17-4"></span><span id="page-17-3"></span><span id="page-17-1"></span>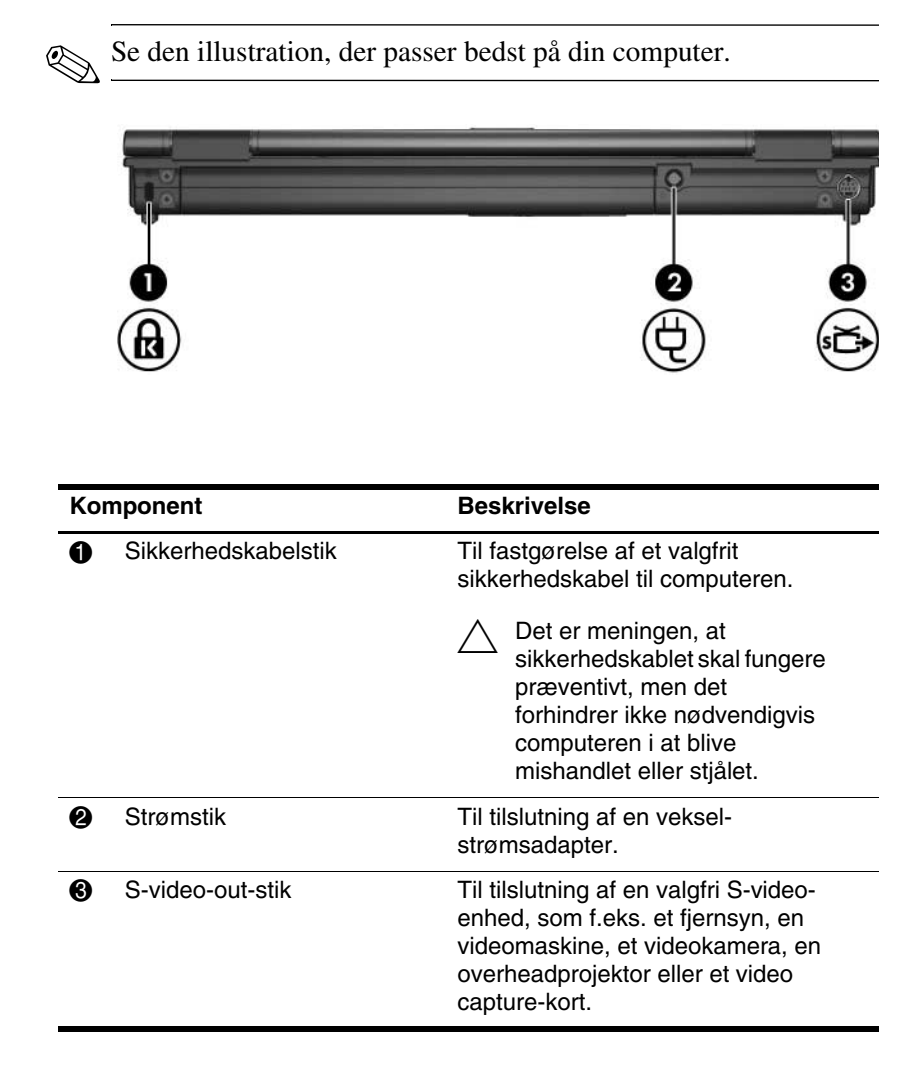

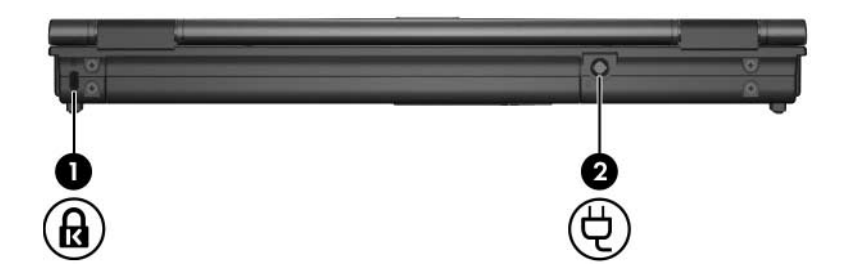

<span id="page-18-1"></span><span id="page-18-0"></span>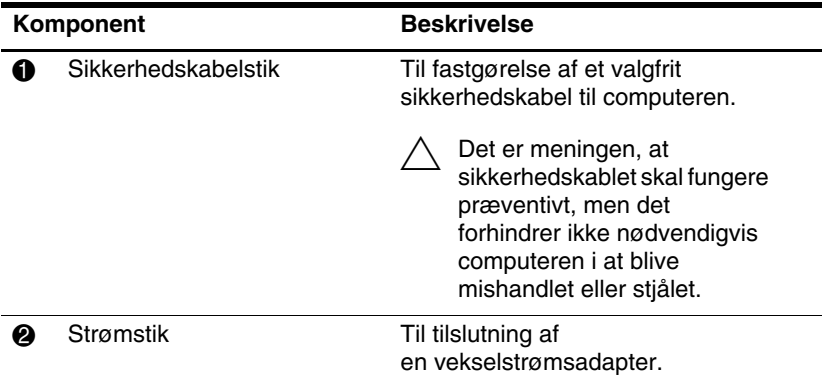

# <span id="page-19-0"></span>**Komponenter i højre side**

✎Se den illustration, der passer bedst på din computer.

<span id="page-19-4"></span>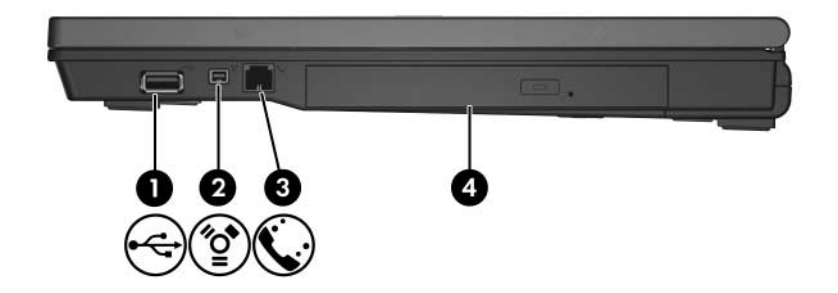

<span id="page-19-5"></span><span id="page-19-3"></span><span id="page-19-2"></span><span id="page-19-1"></span>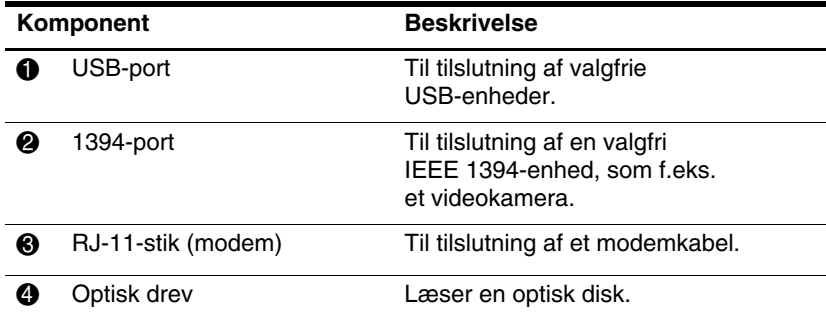

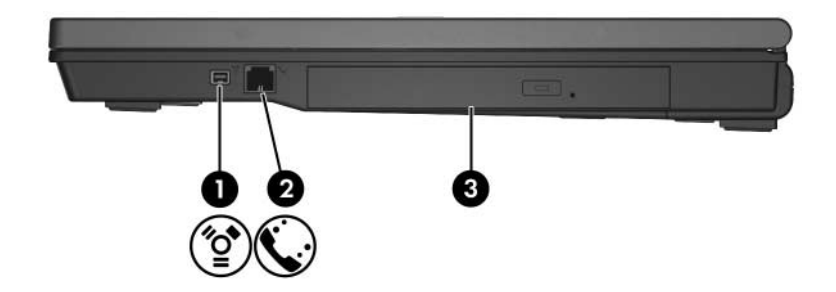

<span id="page-20-2"></span><span id="page-20-1"></span><span id="page-20-0"></span>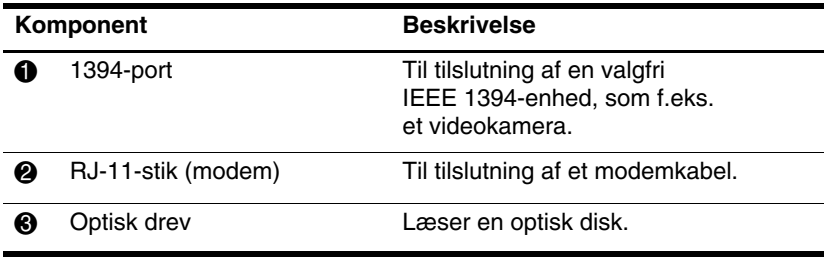

### <span id="page-21-0"></span>**Komponenter i venstre side**

✎Din computer kan se en anelse anderledes ud end den, der er vist i illustrationen i dette kapitel.

<span id="page-21-3"></span>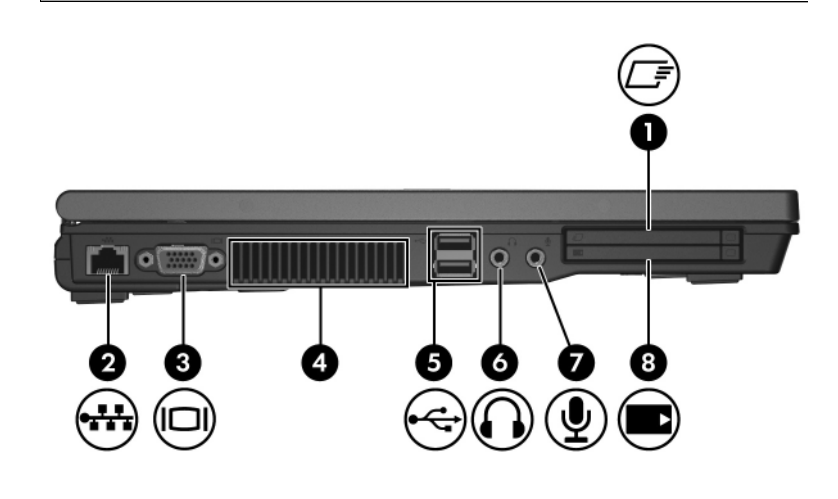

<span id="page-21-4"></span><span id="page-21-2"></span><span id="page-21-1"></span>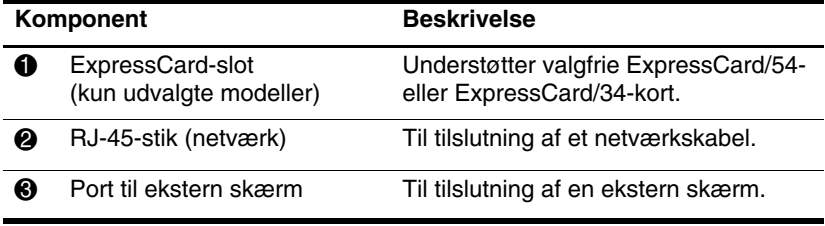

<span id="page-22-5"></span><span id="page-22-4"></span><span id="page-22-3"></span><span id="page-22-2"></span><span id="page-22-1"></span><span id="page-22-0"></span>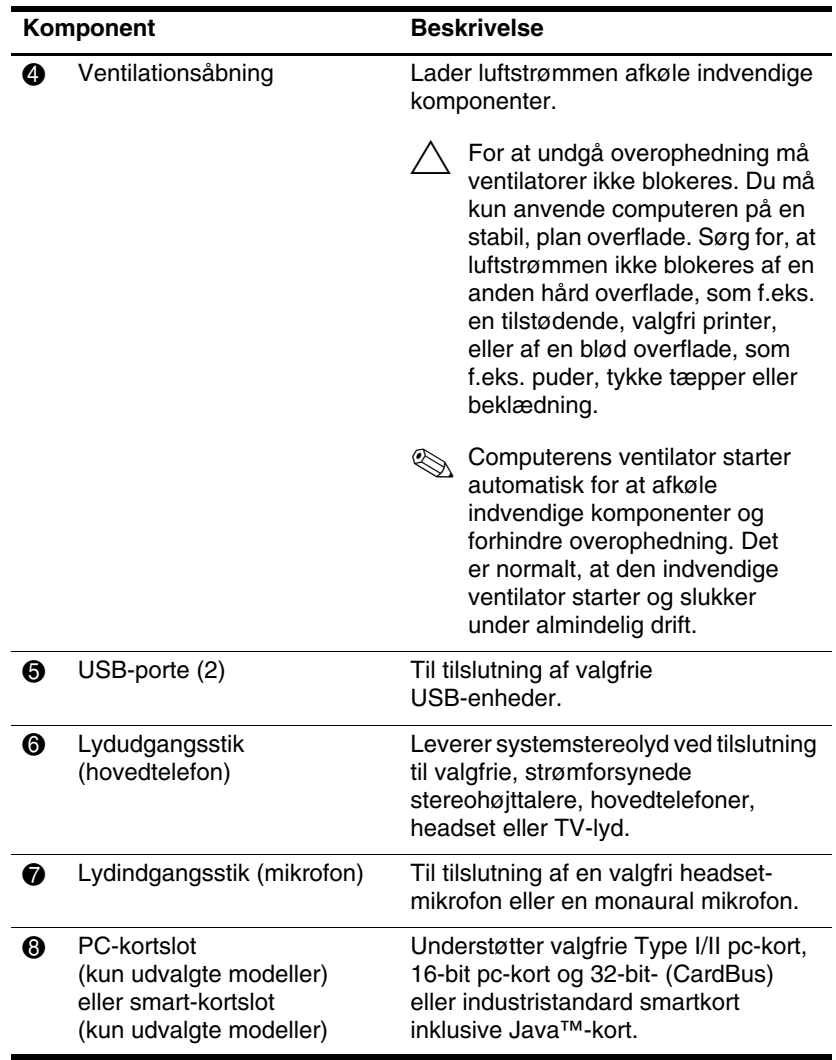

### <span id="page-23-0"></span>**Komponenter i bunden**

✎Se den illustration, der passer bedst på din computer.

<span id="page-23-4"></span>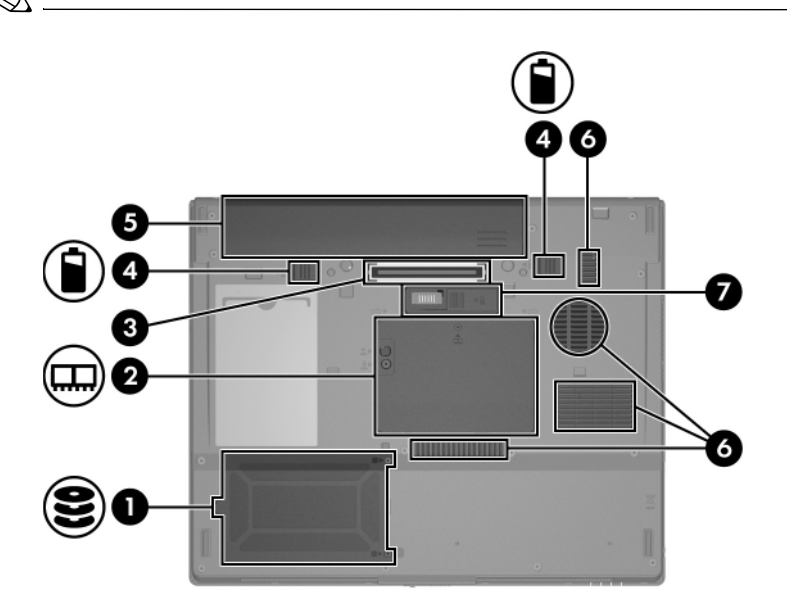

<span id="page-23-6"></span><span id="page-23-5"></span><span id="page-23-3"></span><span id="page-23-2"></span><span id="page-23-1"></span>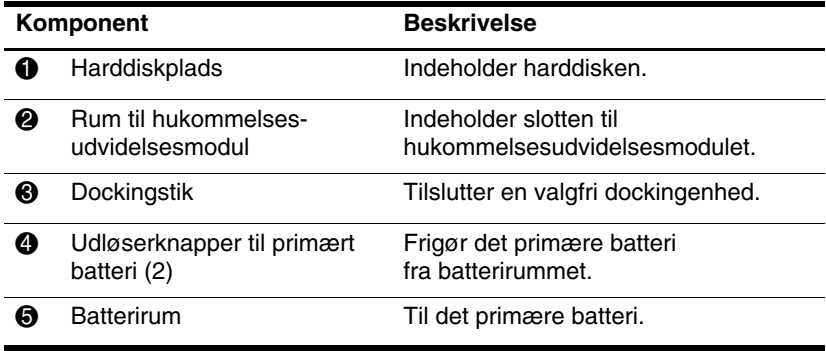

<span id="page-24-1"></span><span id="page-24-0"></span>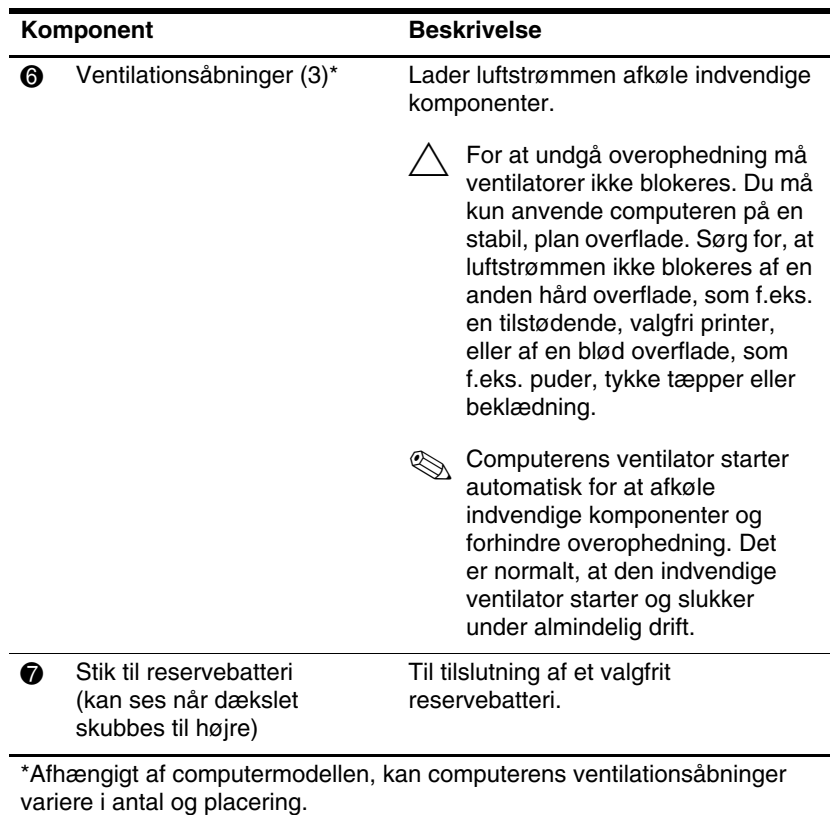

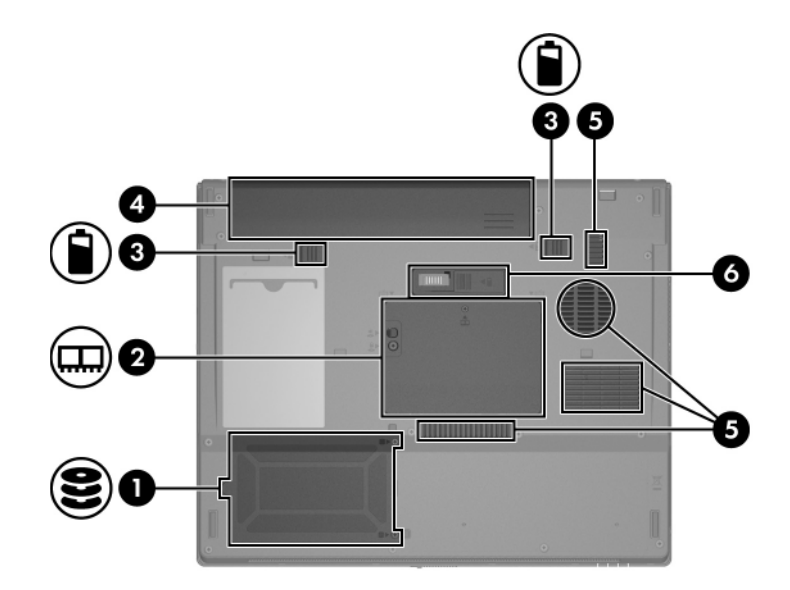

<span id="page-25-4"></span><span id="page-25-3"></span><span id="page-25-2"></span><span id="page-25-1"></span><span id="page-25-0"></span>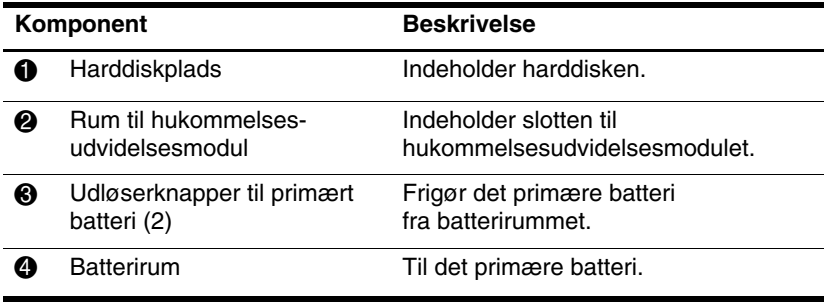

<span id="page-26-1"></span><span id="page-26-0"></span>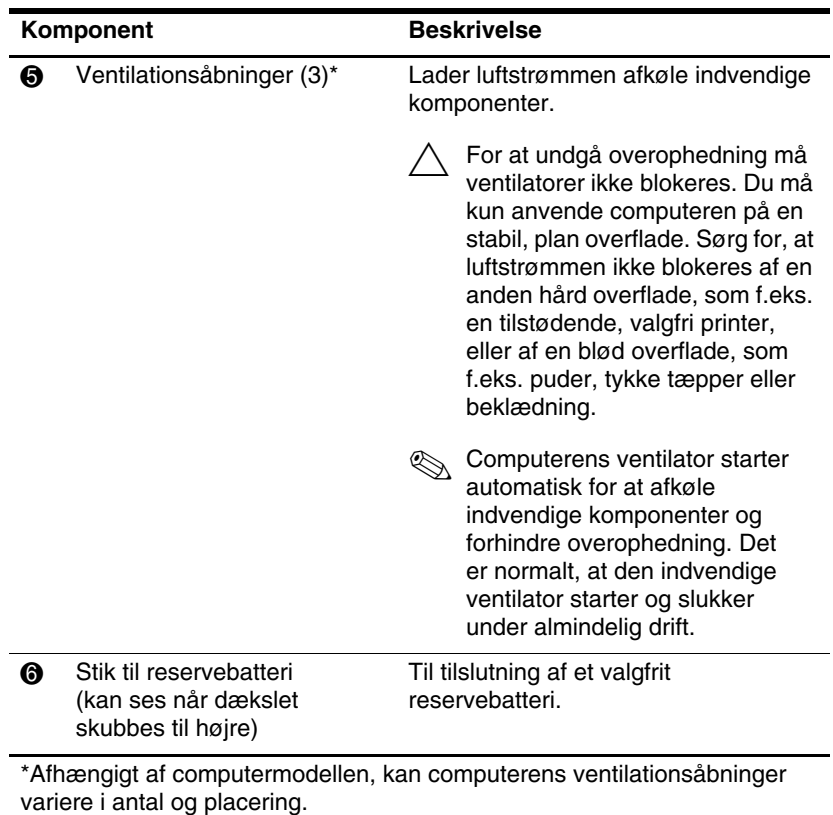

### <span id="page-27-1"></span><span id="page-27-0"></span>**WLAN-antenne (kun udvalgte modeller)**

To antenner for trådløs inden i selve skærmen sender og modtager trådløse enhedssignaler via WLAN'er (trådløse, lokale netværk). Disse antenner er ikke synlige udvendigt på computeren. For optimal transmission skal områderne umiddelbart omkring antennerne holdes fri for obstruktioner.

Hvis du vil se generelle bemærkninger vedrørende trådløs kommunikation, henvises der til dit lands afsnit under *Generelle bemærkninger, sikkerhed og miljø*, som findes i Hjælpe og support.

Din computer kan se en anelse anderledes ud end den, der er vist i illustrationen i dette kapitel.

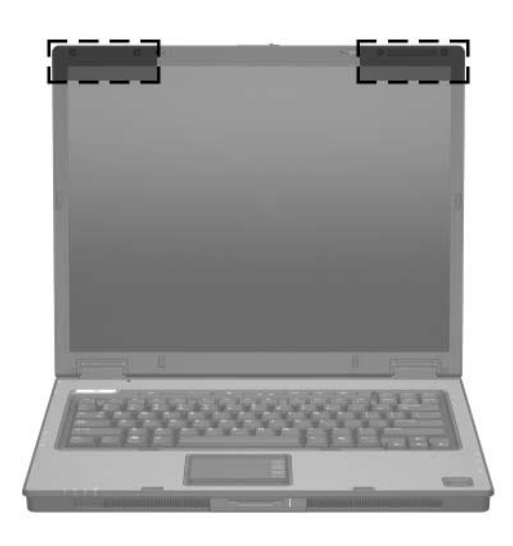

✎For optimal transmission skal områderne umiddelbart omkring antennerne holdes fri for obstruktioner.

### <span id="page-28-0"></span>**Ekstra hardwarekomponenter**

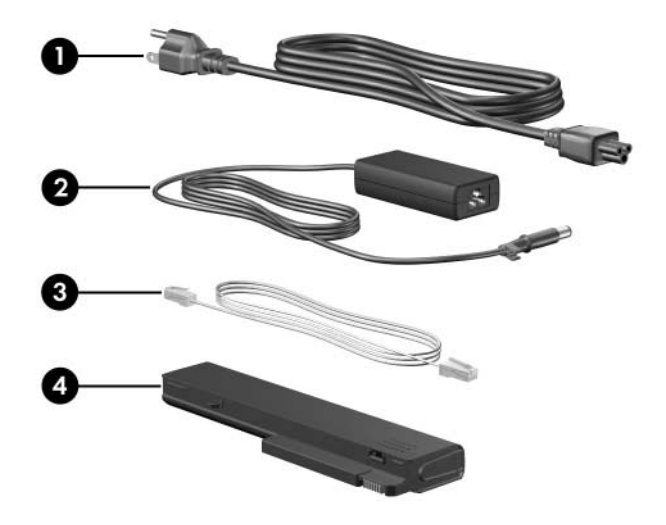

<span id="page-28-4"></span><span id="page-28-2"></span>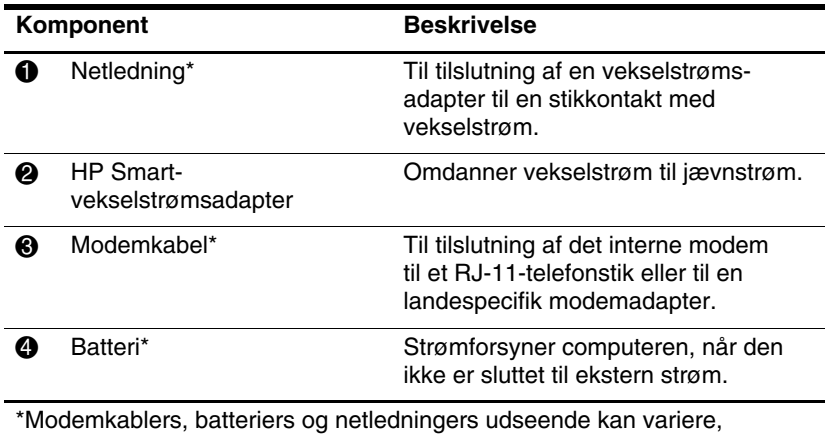

<span id="page-28-3"></span><span id="page-28-1"></span>afhængigt af område og land.

### <span id="page-29-0"></span>**Mærkater**

Mærkaterne på computeren indeholder oplysninger, som du kan få brug for ved fejlfinding i forbindelse med systemproblemer, eller når du har computeren med på internationale rejser.

- <span id="page-29-7"></span>Servicemærkat – Indeholder computerens produktmærke- og -serienavn, serienummer (S/N) og produktnummer (P/N). Sørg for at have disse oplysninger klar, når du kontakter Kundeservice. Servicemærkaten er fastgjort i bunden af computeren.
- <span id="page-29-6"></span>■ Microsoft<sup>®</sup> Ægthedsbevis – Indeholder Windows-produktnøglen. Du kan få brug for produktnøglen for at opdatere eller udføre fejlfinding på operativsystemet. Ægthedsbeviset er fastgjort i bunden af computeren.
- <span id="page-29-3"></span><span id="page-29-1"></span>■ Lovmæssig mærkat – Indeholder lovmæssige oplysninger om computeren. Den lovmæssige mærkat er fastgjort i bunden af computeren.
- <span id="page-29-4"></span>■ Modemgodkendelsesmærkat – Indeholder lovmæssige oplysninger om modemmet og angiver de myndighedsgodkendelsesmærkninger, der kræves af nogle af de lande, hvori modemmet er godkendt til anvendelse. Du kan få brug for disse oplysninger, når du rejser internationalt. Modemgodkendelsesmærkaten findes i bunden af computeren.
- <span id="page-29-5"></span><span id="page-29-2"></span>Mærkat(er) for trådløs certificering – Indeholder oplysninger om valgfrie, trådløse enheder samt godkendelsesmærkninger for nogle af de lande, hvori enhederne er godkendt til anvendelse. En valgfri enhed kan være en WLAN-enhed (trådløst, lokalt netværk) eller en valgfri Bluetooth®-enhed. Hvis din computermodel indeholder én eller flere trådløse enheder, følger der ét certificeringsmærkat pr. trådløs enhed med computeren. Du kan få brug for disse oplysninger, når du rejser internationalt. Mærkater for trådløs WLAN- og Bluetooth-certificering er fastgjort inden i rummet til hukommelsesudvidelsesmodulet.

# **Specifikationer**

<span id="page-30-3"></span><span id="page-30-1"></span><span id="page-30-0"></span>De følgende afsnit indeholder oplysninger om computerens driftsmiljøspecifikationer og strømspecifikationer.

### <span id="page-30-2"></span>**Driftsmiljø**

<span id="page-30-5"></span>Oplysningerne om driftsmiljø i følgende skema kan være nyttige, hvis du har planer om at anvende eller transportere computeren i ekstreme miljøer.

<span id="page-30-6"></span><span id="page-30-4"></span>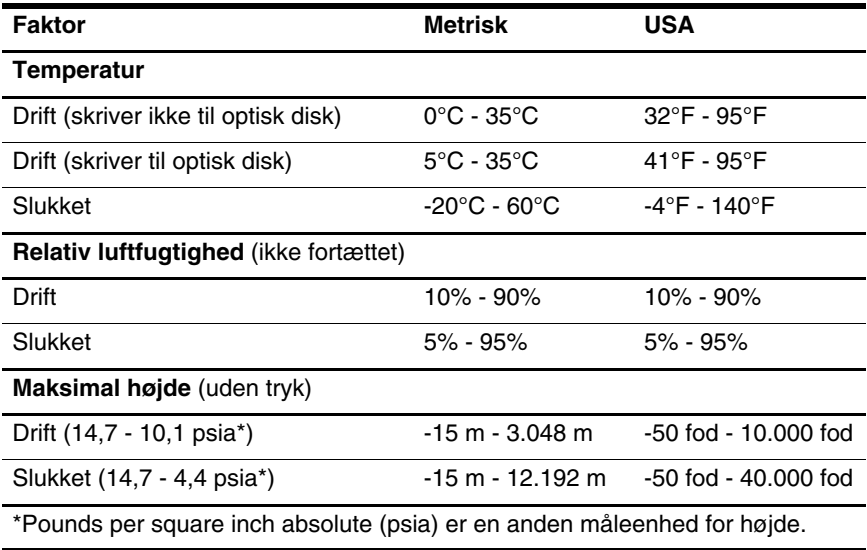

# <span id="page-31-0"></span>**Nominel indgangseffekt**

<span id="page-31-2"></span><span id="page-31-1"></span>Omlysningerne om strøm i dette afsnit kan være nyttige, hvis du har planer om at rejse internationalt med computeren.

Computeren kører på jævnstrøm, som kan leveres via en vekselstrøms- eller jævnstrømskilde. Selvom computeren kan strømforsynes via en selvstændig jævnstrømskilde, må den kun strømforsynes med en vekselstrømsadapter eller jævnstrømsnetledning, der er leveret og godkendt til brug med en HP-computer.

Computeren kan køre på jævnstrøm inden for følgende specifikationer:

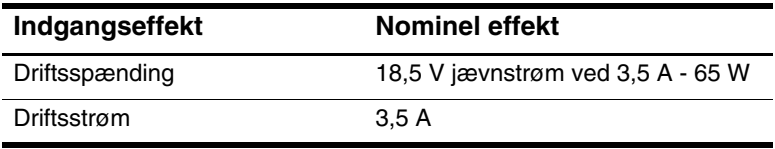

Dette produkt er udviklet til IT-strømsystemer i Norge med en fase til fase-spænding, der ikke overstiger 240 V rms.

# **Indeks**

<span id="page-32-0"></span>1394-port [1–18](#page-19-1), [1–19](#page-20-0)

### **A**

Antenner [1–26](#page-27-1) Antenner for trådløs [1–26](#page-27-1)

### **B**

Batteri, identificere [1–27](#page-28-1) batterirum [1–22,](#page-23-1) [1–24,](#page-25-0) [1–28](#page-29-1) Bluetooth-mærkat [1–28](#page-29-2)

#### **D**

Digitale kort [1–14](#page-15-1) Dockingstik [1–22](#page-23-2) Drev, optiske [1–18](#page-19-2), [1–19](#page-20-1)

#### **E**

ExpressCard-slot [1–20](#page-21-1)

#### **F**

Fingeraftrykslæser [1–8](#page-9-0) Funktionstaster [1–12](#page-13-0)

#### **G**

Generelle oplysninger Lovmæssig mærkat [1–28](#page-29-3) Modemgodkendelsesmærkat [1–28](#page-29-4) Mærkater for trådløs certificering [1–28](#page-29-5)

#### **H**

Harddiskplads, identificere [1–22](#page-23-3), [1–24](#page-25-1) Hotkeys Starte Pause [1–13](#page-14-1) Hotkeys, oversigt over [1–13](#page-14-2) Hovedtelefonstik (lydudgang) [1–21](#page-22-0) HP Smart-vekselstrømsadapter, identificere [1–27](#page-28-2) Højttalere [1–14,](#page-15-2) [1–15](#page-16-0)

#### **I**

IEEE 1394-port [1–18,](#page-19-1) [1–19](#page-20-0) Intern mikrofon [1–8](#page-9-1)

#### **J**

Jackstik Lydindgang (mikrofon) [1–21](#page-22-1) Lydudgang (hovedtelefon) [1–21](#page-22-0) RJ-11 (modem) [1–18,](#page-19-3) [1–19](#page-20-2) RJ-45 (netværk) [1–20](#page-21-2) S-video-out [1–16](#page-17-1)

#### **K**

Kabler

Modem [1–20](#page-21-2) Netværk [1–20](#page-21-2) RJ-11 (modem) [1–27](#page-28-3) Knappen Info Center [1–8](#page-9-2) Knappen Lydløs [1–8](#page-9-3) Knappen Præsentation [1–8](#page-9-4) Knappen Trådløs [1–8](#page-9-5), [1–10](#page-11-0) Knapper Identifikation [1–8,](#page-9-6) [1–9](#page-10-0) Info Center [1–8](#page-9-2) Infocenter [1–8](#page-9-7) Lydløs [1–8](#page-9-3) Lydstyrke [1–8](#page-9-8) Præsentation [1–8](#page-9-4) Skærm [1–8](#page-9-6), [1–9](#page-10-0) Strøm [1–7,](#page-8-1) [1–9](#page-10-1) TouchPad [1–6](#page-7-1) Trådløs [1–8](#page-9-5), [1–10](#page-11-0) Komponenter Bagside [1–16](#page-17-2) Foroven [1–2](#page-3-2) Forside [1–14](#page-15-3) Højre side [1–18](#page-19-4) I bunden [1–22](#page-23-4) Venstre side [1–20](#page-21-3)

### **L**

Ledning, net-, identificere [1–27](#page-28-4) Lydindgangsstik (mikrofon) [1–21](#page-22-1) Lydstyrkeknapper [1–8](#page-9-8) Lydudgangsstik (hovedtelefon) [1–21](#page-22-0) Lysdiode for batteri, identificere [1–3,](#page-4-0) [1–5](#page-6-0)

Lysdiode for Caps Lock [1–3,](#page-4-1) [1–4](#page-5-0) Lysdiode for drev [1–3](#page-4-2), [1–5](#page-6-1) Lysdiode for lydløs [1–3](#page-4-3) Lysdiode for Num Lock [1–3,](#page-4-4) [1–5](#page-6-2) Lysdiode for slot til digitale medier [1–14](#page-15-4) Lysdiode for strøm [1–2,](#page-3-3) [1–4](#page-5-1) Lysdiode for trådløs [1–3,](#page-4-5) [1–4](#page-5-2) Lysdioder Batteri [1–3,](#page-4-0) [1–5](#page-6-0) Caps Lock [1–3](#page-4-1), [1–4](#page-5-0) Drev [1–3,](#page-4-2) [1–5](#page-6-1) Lydløs [1–3](#page-4-3) Num Lock [1–3](#page-4-4), [1–5](#page-6-2) Slot til digitale medier [1–14](#page-15-4) Strøm [1–2,](#page-3-3) [1–4](#page-5-1) Trådløs [1–3](#page-4-5), [1–4](#page-5-2) Lås, sikkerhedskabel-[1–16](#page-17-3), [1–17](#page-18-0) Låse- og udløserknapper Skærmknap [1–14,](#page-15-5) [1–15](#page-16-1) Udløserknap til batteri [1–22,](#page-23-5) [1–24](#page-25-2)

#### **M**

Memory Stick [1–14](#page-15-6) Memory Stick Duo [1–14](#page-15-7) Memory Stick Pro [1–14](#page-15-8) Mikrofon, intern [1–8](#page-9-1) Mikrofonstik (lydindgang) [1–21](#page-22-1) Miljømæssige specifikationer [2–1](#page-30-3)

Modemgodkendelsesmærkat [1–28](#page-29-4) Modemkabel [1–20](#page-21-2) Multimediekort [1–14](#page-15-9) Mærkat for trådløs certificering [1–28](#page-29-5) Mærkat med Microsoft Ægthedsbevis [1–28](#page-29-6) Mærkat med Ægthedsbevis [1–28](#page-29-6) Mærkater **Certificering** for trådløs [1–28](#page-29-5) Lovmæssige [1–28](#page-29-3) Microsoft Ægthedsbevis [1–28](#page-29-6) Modemgodkendelse [1–28](#page-29-4) Servicemærkat [1–28](#page-29-7) WLAN [1–28](#page-29-5)

### **N**

Netledning [1–27](#page-28-4) Netværkskabel [1–20](#page-21-2) Netværksstik (RJ-45) [1–20](#page-21-2)

### **O**

Operativsystem Mærkat med Microsoft Ægthedsbevis [1–28](#page-29-6) Produktnøgle [1–28](#page-29-6) Optisk drev, identificere [1–18](#page-19-2), [1–19](#page-20-1)

#### **P**

Pc-kortslot [1–21](#page-22-2) Pladser Batteri [1–22](#page-23-1), [1–24](#page-25-0), [1–28](#page-29-1)

Harddisk [1–22,](#page-23-3) [1–24](#page-25-1) Port til ekstern skærm [1–20](#page-21-4) Porte 1394 [1–18](#page-19-1), [1–19](#page-20-0) Ekstern skærm [1–20](#page-21-4) USB [1–18,](#page-19-5) [1–21](#page-22-3) Produktnavn og -nummer, computer [1–28](#page-29-7) Produktnøgle [1–28](#page-29-6) Programtast, Windows- [1–11](#page-12-1)

#### **R**

Rejse med computeren Miljømæssige specifikationer [2–2](#page-31-1) Modemgodkendelsesmærkat [1–28](#page-29-4) Mærkater for trådløs certificering [1–28](#page-29-5) RJ-11-kabel (modem) [1–27](#page-28-3) RJ-11-stik (modem) [1–18](#page-19-3), [1–19](#page-20-2) RJ-45-stik (netværk) [1–20](#page-21-2) Rulleområder, TouchPad [1–6](#page-7-2) Rum Hukommelsesudvidelsesm odul og mini-kort [1–22,](#page-23-6) [1–24](#page-25-3)

#### **S**

SD-hukommelseskort (Secure Digital) [1–14](#page-15-10) Serienummer, computer [1–28](#page-29-7) Servicemærkat [1–28](#page-29-7) Skærmknap, identificere [1–8,](#page-9-6) [1–9](#page-10-0) Skærmport, ekstern [1–20](#page-21-4)

Slot til digitale medier, placering [1–14](#page-15-11) **Slots** Digitale medier [1–14](#page-15-11) ExpressCard [1–20](#page-21-1) Hukommelse [1–24](#page-25-4) Pc-kort [1–21](#page-22-2) Sikkerhedskabel [1–16,](#page-17-3) [1–17](#page-18-0) Smart-kortslot [1–21](#page-22-4) SmartMedia-kort (SM) [1–14](#page-15-12) Specifikationer Driftsmiljø [2–1](#page-30-3) Nominel indgangseffekt [2–2](#page-31-2) Specifikationer for driftsmiljø [2–1](#page-30-3) Specifikationer for højde [2–1](#page-30-4) Specifikationer for luftfugtighed [2–1](#page-30-5) Specifikationer for nominel indgangseffekt [2–2](#page-31-2) Stik Docking [1–22](#page-23-2) Reservebatteri [1–23,](#page-24-0) [1–25](#page-26-0) Strøm [1–16](#page-17-4), [1–17](#page-18-1) Stik til reservebatteri, identificere [1–23](#page-24-0), [1–25](#page-26-0) Stik til sikkerhedskabel [1–16](#page-17-3), [1–17](#page-18-0) Strømstik [1–16,](#page-17-4) [1–17](#page-18-1) S-video-out-stik [1–16](#page-17-1) **T**

#### Tasten **Fn** [1–11](#page-12-2) Taster **Esc** [1–11](#page-12-3)

**Fn** [1–11](#page-12-2) Funktion [1–12](#page-13-0) Numerisk tastatur [1–12](#page-13-1) Redigering [1–12](#page-13-2) Windows-logo [1–11](#page-12-4) Windows -programmer [1–11](#page-12-1) Taster på det numeriske tastatur [1–12](#page-13-1) Temperaturspecifikationer [2–1](#page-30-6) TouchPad [1–6](#page-7-3) Tænd/sluk-knap [1–7,](#page-8-1) [1–9](#page-10-1)

### **U**

Udløserknap Batteri [1–22](#page-23-5), [1–24](#page-25-2) Skærm [1–14,](#page-15-5) [1–15](#page-16-1) Udløserknap til batteri [1–22](#page-23-5), [1–24](#page-25-2) Udløserknap til skærm [1–14](#page-15-5), [1–15](#page-16-1) USB-porte, identificere [1–18](#page-19-5), [1–21](#page-22-3)

### **V**

Vekselstrømsadapter, identificere [1–27](#page-28-2) Ventilationsåbninger [1–21](#page-22-5), [1–23](#page-24-1), [1–25](#page-26-1)

#### **W**

Windows-logotast [1–11](#page-12-4) Windows-programtast [1–11](#page-12-1) WLAN-mærkat [1–28](#page-29-5)

#### **X**

xD-billedkort [1–14](#page-15-1)

© Copyright 2007 Hewlett-Packard Development Company, L.P.

Microsoft og Windows er amerikansk registrerede varemærker tilhørende Microsoft Corporation. SD-logoet er et varemærke tilhørende dets indehaver. Java er et amerikansk varemærke, som tilhører Sun Microsystems, Inc. Bluetooth er et varemærke, som tilhører dets ejer og anvendes af Hewlett-Packard Company under licens.

Oplysningerne indeholdt heri kan ændres uden varsel. De eneste garantier for HP's produkter og serviceydelser er angivet i de udtrykkelige garantierklæringer, der følger med sådanne produkter og serviceydelser. Intet heri må fortolkes som udgørende en yderligere garanti. HP er ikke erstatningspligtig i tilfælde af tekniske unøjagtigheder eller typografiske fejl eller manglende oplysninger i denne vejledning.

Rundvisning på den bærbare computer Første udgave, januar 2007 Dokumentets bestillingsnr.: 430241-081